## Wie ermittle ich den Rangfaktor eines Journals nach Journal Citation Reports?

- 1. Gehen Sie auf die Website:<https://jcr.clarivate.com/JCRJournalHomeAction.action>
- 2. Geben Sie den Namen der Zeitschrift in das Suchfeld ein.

Dann klicken Sie auf Q

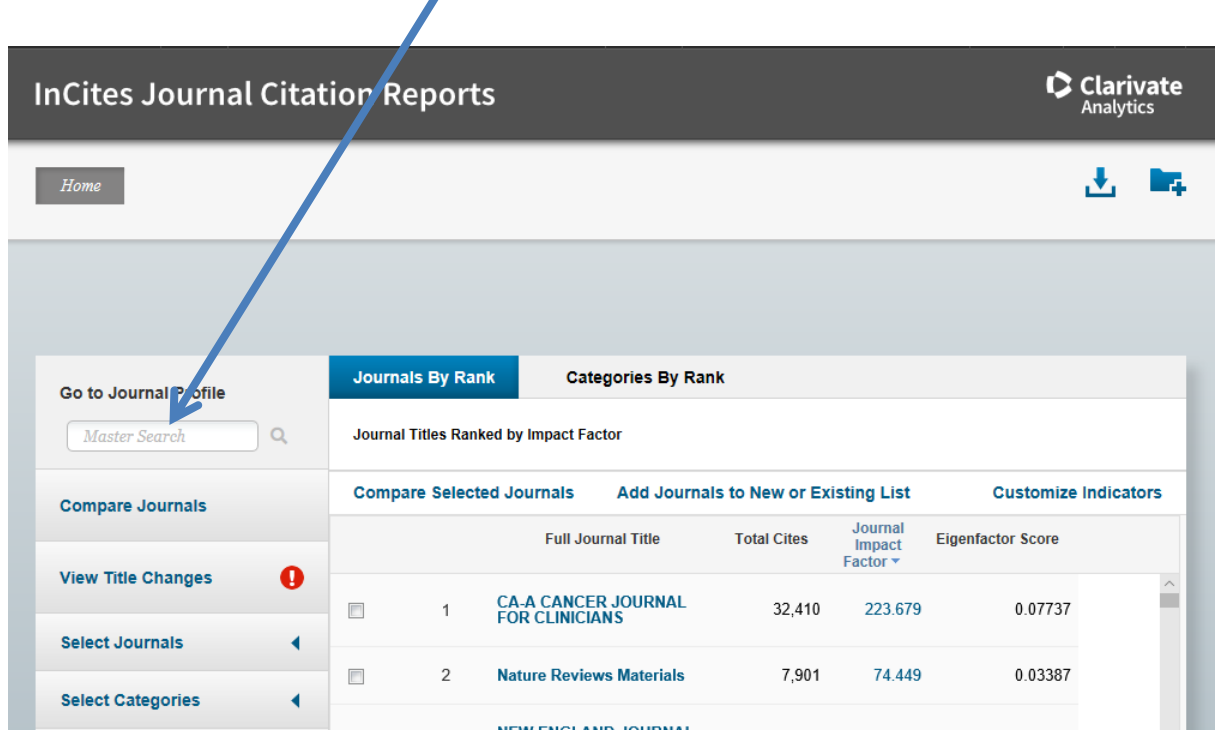

Bemerkung: Vorsicht mit Umlauten im Zeitschrift-Namen: Arzteblatt statt Ärzteblatt

3. Wählen Sie die Übersicht "All Years"

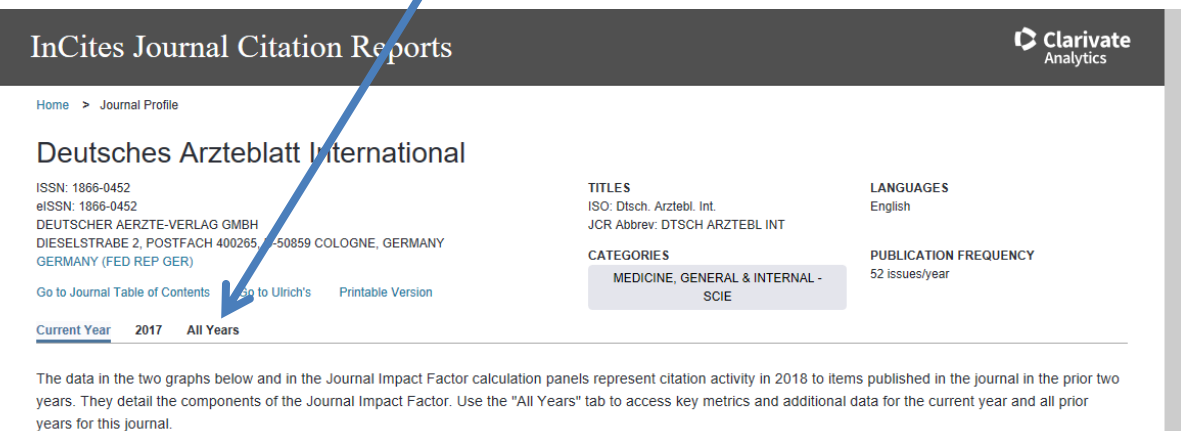

## 4. Gehen Sie auf <u>"Rank</u>".

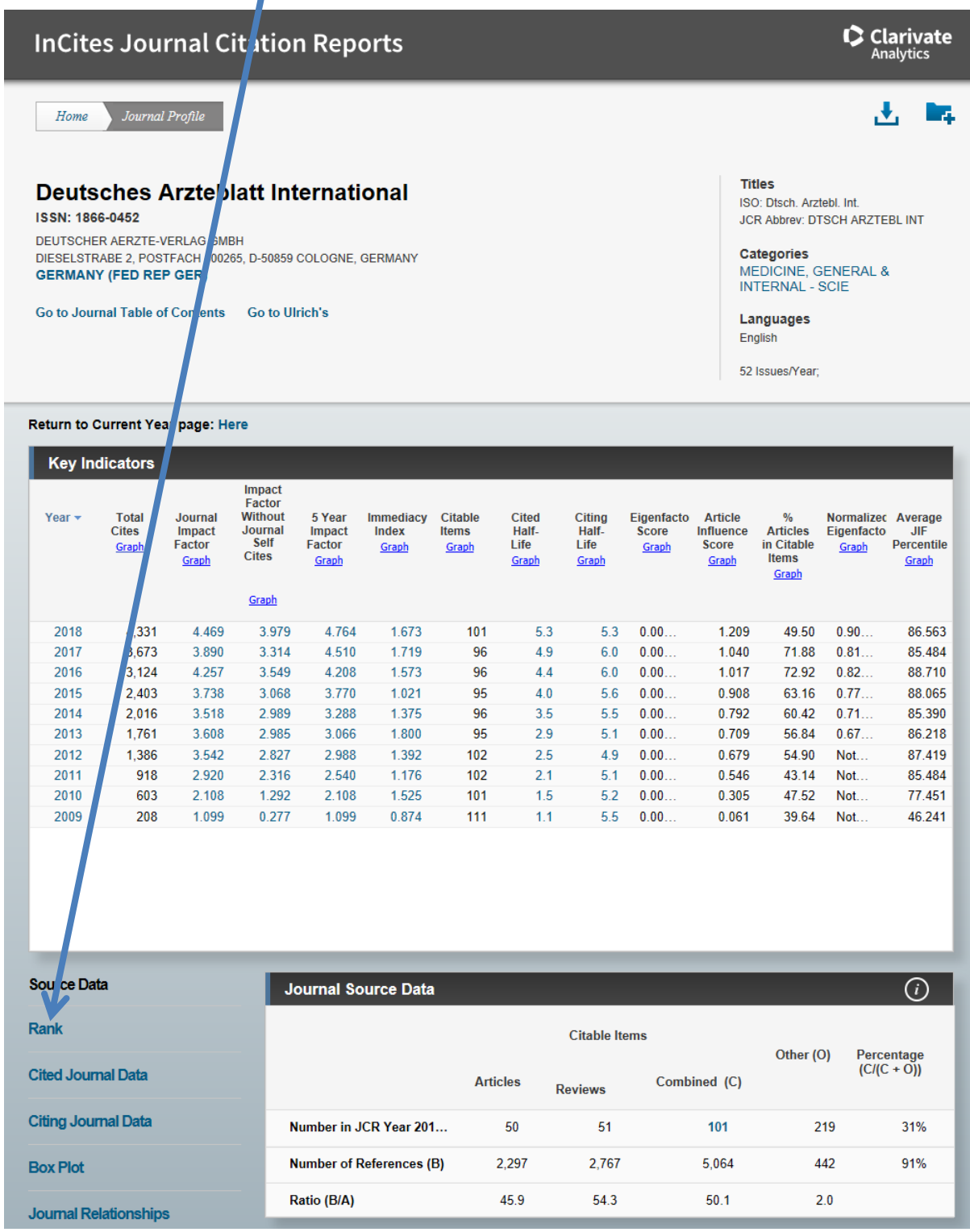

## 4. Suchen Sie für das Jahr des Erscheinens Ihres Artikels den Prozentrang (JIF Percentile) heraus.

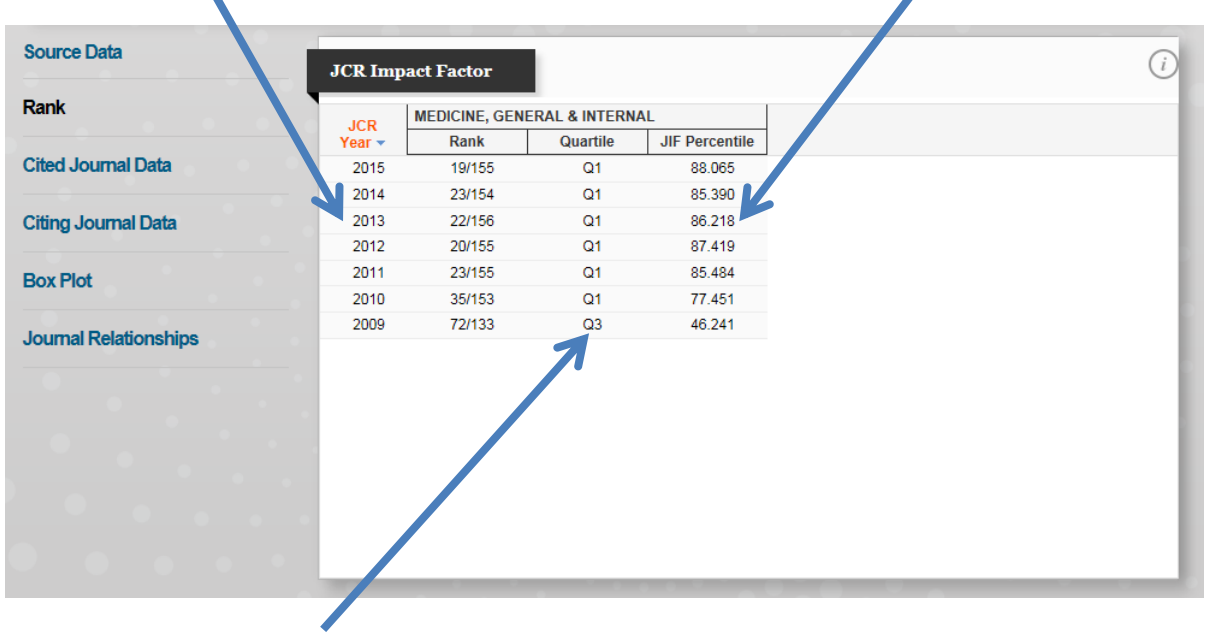

Bemerkung 1: Diese Angabe in dieser Quelle bezieht sich auf Quartilen und nicht, wie für den APL-Antrag gefordert, Quintilen; sie kann daher nicht für die Errechnung der Rangfaktoren verwendet werden.

Vielmehr gilt folgende Regel:

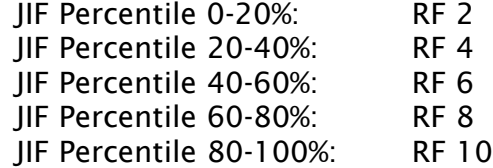

Bemerkung 2: Ist ein Journal in mehreren Kategorien gelistet (Beispiel unten: "Orthopaedics & Traumatology-Surgery & Research" in "Orthopedics" und "Surgery"), so können Sie den Prozentrang wählen, der für Ihre Arbeit / Ihr Fach passender oder für Sie vorteilhafter erscheint)

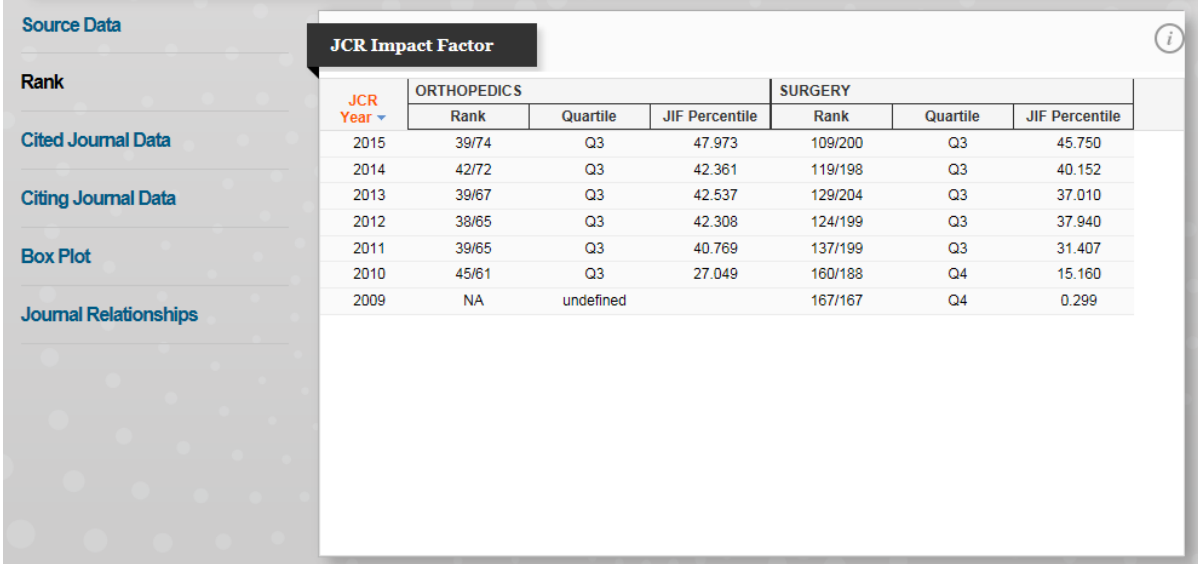